## **QUICK GUIDE ON HOW TO USE OUR MOBILE APP**

## **Sign up!**

- If you don't already have your online banking account created, go to www.eastriverfcu.com and click on the "Sign Up". Make sure you have **your account number, address and last 4 digits of primary account holder's social security number** which are needed to create an account.
- Follow the on-screen instructions. Make sure to pay attention to characters required for your Login ID and Security Code.

## **Download the mobile app from your app store!**

- Seach for "East River FCU Mobile Banking" on either the [App Store o](https://apps.apple.com/us/app/east-river-fcu-mobile-banking/id1113707360)r [Google Play.](https://play.google.com/store/apps/details?id=com.eastriverfcu.mobile)
- Download the app and follow the on-screen instructions.

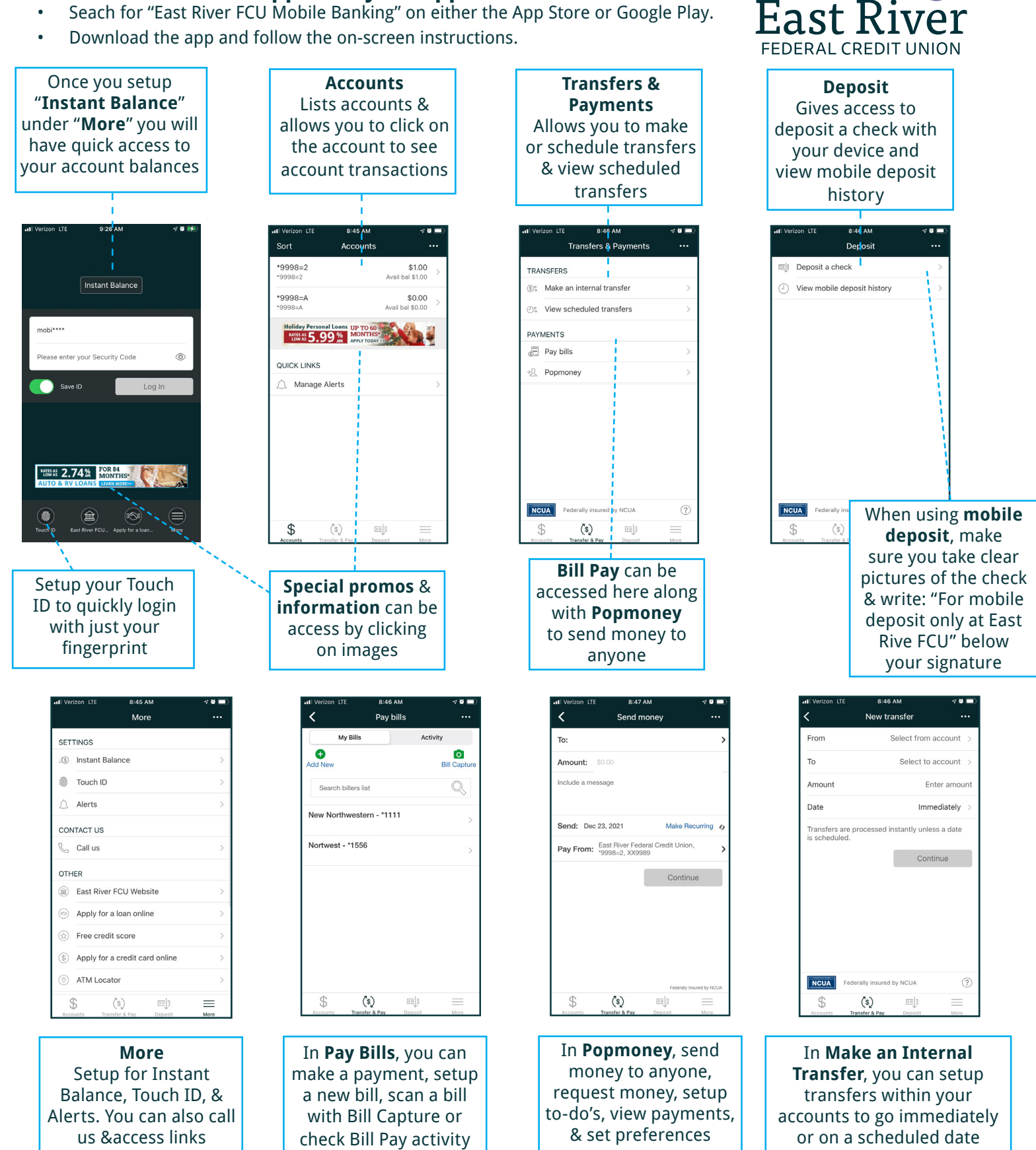